"The Proof is in the Passing!"

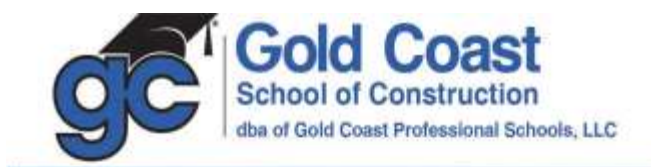

## **Guía del estudiante para acceder a los cursos LIVESTREAM**

- 1. Inicio de sesión: Visite [www.goldcoastschools.com/login](http://www.goldcoastschools.com/login) .
	- a. Introduzca su correo electrónico y contraseña.
- 2. Seleccione un curso de transmisión en vivo de la lista.

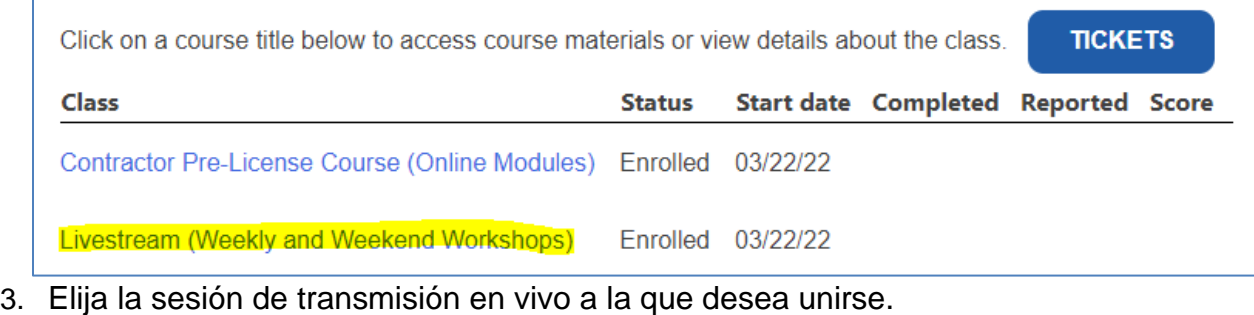

**Name** 

Weekly Livestream / Saturday CRAM (Trade Knowledge) - Click Here

Weekly Livestream / Saturday CRAM (Business and Finance) - Click Here

- 4. Ingrese su nombre y correo electrónico, y luego haga clic en Registrarse.
	- a. Esto debe hacerse cada vez por motivos de asistencia, también para permitir que el instructor pueda responder a su preguntas.
	- b. Si la clase está actualmente en sesión, se le dará acceso inmediato.

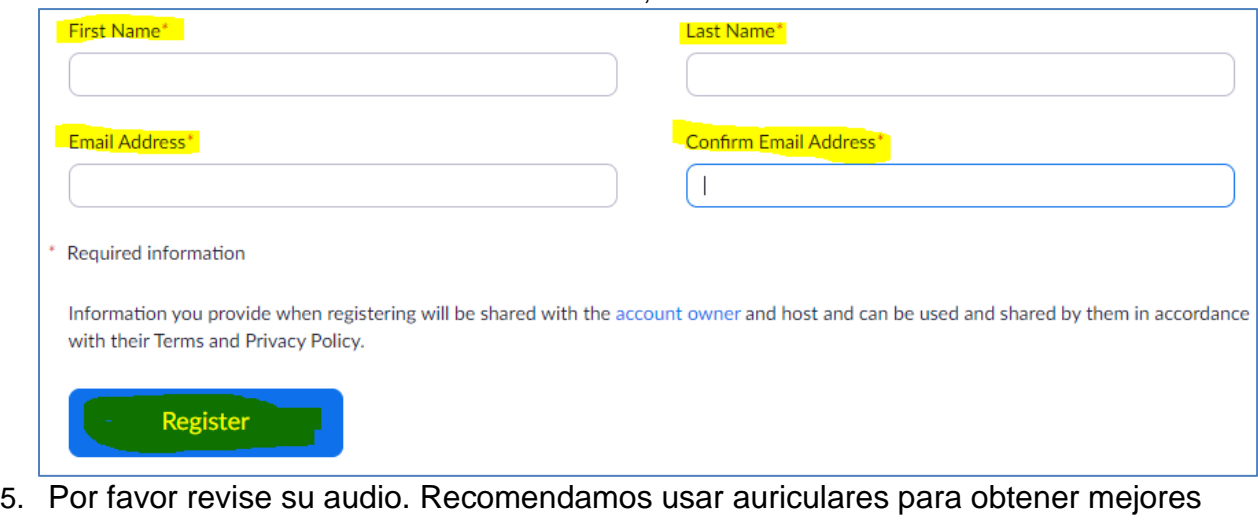

- resultados. a. También puede marcar y escuchar a través de la opción de audio del teléfono.
- DORAL NORTH DADE BROWARD BOCA RATON LANTANA ORLANDO
	- 5600 Hiatus Road . Tamarac, FL 33321 . Tel 800.732.9140 . Fax 954.731.9226 www.GoldCoastSchools.com